## **Remotely Setting a Port to a Program**

This tutorial outlines the procedure to remotely set an audio port to EVENTS with an IRD Command via the [http://myxdsreceiver.premiereradio.com](http://myxdsreceiver.premiereradio.com/) site.

Step 1: Log onto the site using your receiver serial number and your predetermined Friendly Password or the Daily Password from the front panel of the receiver.

Step 2: Click on Configuration (Screen Shot 1), then click on the IRD Command tab (Screen Shot 2)

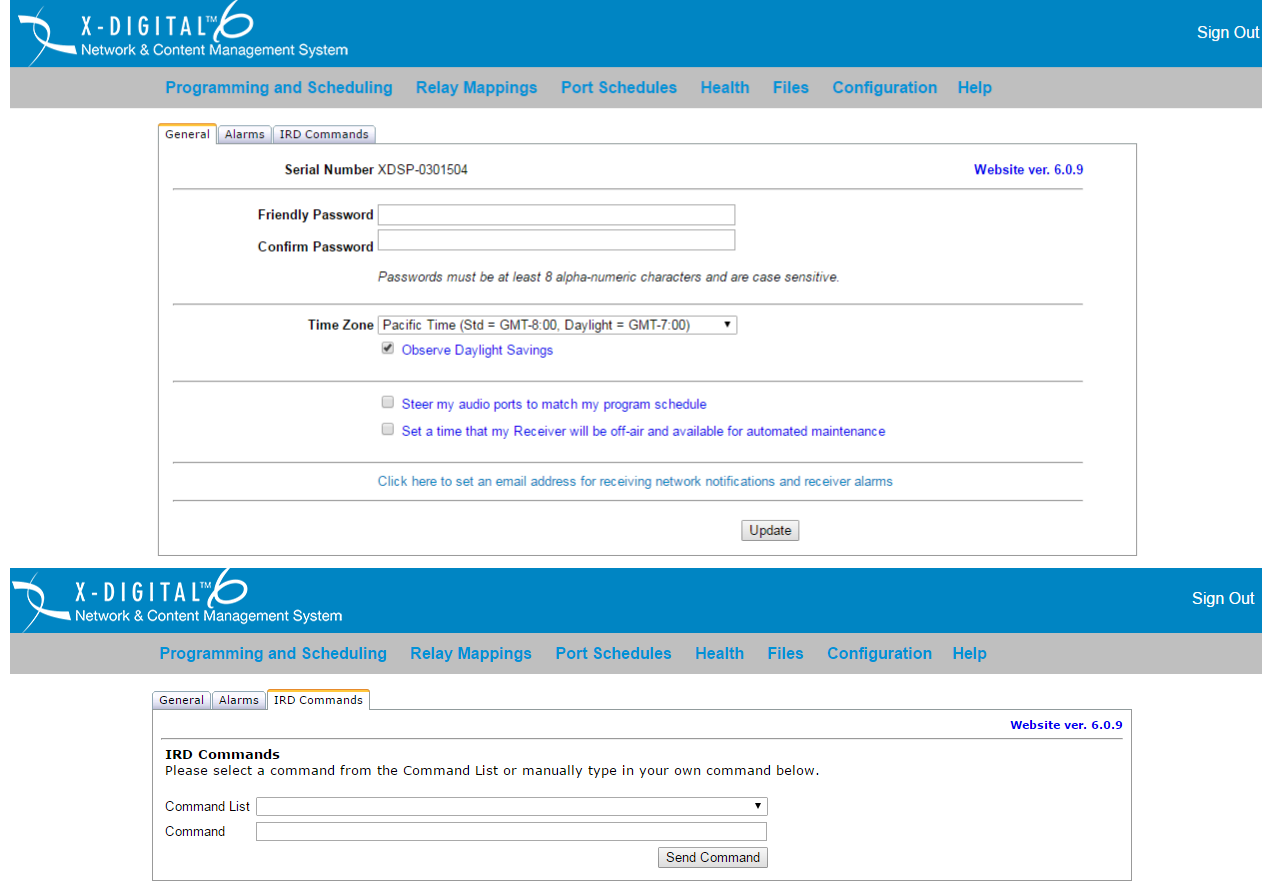

Step 3: The Command text without definition is: PORT PID,(port),(pid) (port) = The designated Audio Port for the program – A,B,C or D. (pid) – The Program ID. In this case "1060". Type in the "Command" box: PORT PID, A,1060 Click on "Send Command"

This will immediately play the designated program on the port and override any existing schedule. It will NOT override a Manually Locked Port. If the Port has been "Manually Locked" to a feed you must send this Command before attempting the above: PORT UNLOCK,(port)

If you wish to Lock the Port to the new feed and override the pre-existing schedule send: PORT LOCK, (port). Remember to "unlock" the port following your use of the broadcast.

To redirect the Port, once it is "Unlocked" back to scheduled send the Command: PORT SYNC